# LOGIC PRO X DEFAULT KEYBOARD SHORCUTS

- R Record
	- Record/Record Toggle
- $\frac{1}{\pi}$  . Discard Recording and Return to Last Play Position
- $\hat{U}$  R Capture as Recording
	- $\overline{P}$  Play
	- . Pause
	- 0 Stop
	- $\Box$  Play or Stop
		- , Rewind
		- . Forward
	- ⇧ , Fast Rewind
	- ⇧ . Fast Forward
	- $\hat{U}$   $\bar{x}$  Play from Left Window Edge
		- / Go to Position...
- ⌃⌥⌘I Set Punch In Locator by Playhead
- **、 て û 器 | Set Punch In Locator by** Rounded Playhead
- ^ て �� O Set Punch Out Locator by Playhead
- $\sim$   $\sim$   $\hat{v}$   $*$  O  $\sim$  set Punch Out Locator Point by Rounded Playhead
	- ⌘ U Set Locators by Regions/ Events/Marquee
		- U Set Rounded Locators by Regions/Events
		- = Swap Left and Right Locator
	- ⇧⌘. Move Locators Forward by Cycle Length
	- ⇧⌘, Move Locators Backwards by Cycle Length
	- $\hat{U}$   $\Box$  Play from Selection
		- ⌃ ↖ Go to Selection Start

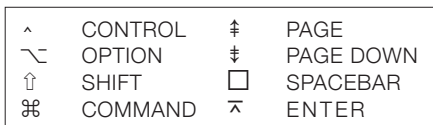

- ⌃ ↘ Go to Selection End
- $\leftrightarrow$  Go to Beginning
- $\infty$  ' Create Marker
- $\sim$   $\sim$   $\degree$  Create Marker without rounding
- ⌥⇧' Create Marker for Selected Regions
- ⌥ ⌫ Delete Marker
- $\sim$   $\sim$  C Set Locators by Marker and Enable Cycle
- ⌃⌥, Set Locators by Previous Marker and Enable Cycle
	- ⌃⌥. Set Locators by Next Marker and Enable Cycle
		- $\searrow$ , Go to Previous Marker
		- ⌥ . Go to Next Marker
		- $\leq$ / Go to Marker Number...
		- ⇧ ' Rename Marker
			- 1 Go to Marker Number 1
			- 2 Go to Marker Number 2
			- 3 Go to Marker Number 3
			- 4 Go to Marker Number 4
		- 5 Go to Marker Number 5
		- 6 Go to Marker Number 6
		- 7 Go to Marker Number 7
		- 8 Go to Marker Number 8
		- 9 Go to Marker Number 9
		- $\cdot$  0 Go to Marker Number 10
		- ⌃ 1 Go to Marker Number 11
		- $\sim$  2 Go to Marker Number 12
		- $\cdot$  3 Go to Marker Number 13
		- ↑ 4 Go to Marker Number 14
		- ⌃ 5 Go to Marker Number 15
- $\cdot$  6 Go to Marker Number 16
- ⌃ 7 Go to Marker Number 17
- $\cdot$  8 Go to Marker Number 18
- $\cdot$  9 Go to Marker Number 19
- C Cycle Mode
- ⌃⌥⌘P Autopunch Mode
	- / Replace
	- $\cdot$  S Solo Mode
	- $\sim$ S Set Solo Lock Mode
- ⌥⇧S Reselect Solo-Locked Regions
- **へて # S** Solo off for all
- **へて 36 M** Mute off for all
	- K MIDI/Monitor Metronome Click
	- ⇧ K Count In
		- 1 Recall Screenset 1
		- 2 Recall Screenset 2
		- 3 Recall Screenset 3
		- 4 Recall Screenset 4
		- 5 Recall Screenset 5
		- 6 Recall Screenset 6
		- 7 Recall Screenset 7
		- 8 Recall Screenset 8
		- 9 Recall Screenset 9
	- ⌃ 1 Recall Screenset 1x
	- ⌃ 2 Recall Screenset 2x
	- ⌃ 3 Recall Screenset 3x
	- ⌃ 4 Recall Screenset 4x
	- $\cdot$  5 Recall Screenset 5x
	- $\cdot$  6 Recall Screenset 6x
	- ⌃ 7 Recall Screenset 7x
	- ⌃ 8 Recall Screenset 8x
	- ⌃ 9 Recall Screenset 9x
	- $\nabla R$  Region Inspector Float
		- ⌘ , Open Preferences...
	- $\nabla A$  Open Automation Preferences...
- $\text{\# }7$  Open Event List...
- ⌘ 1 Open Main Window...
- ⌘ 2 Open Mixer...
- ⌘ 3 Open Smart Controls
- ⌘ 5 Open Score Editor...
- ⌘ 9 Open Transform
- $\#$  4 Open Piano Roll...
- $\text{\#0}$  Open Environment...
- $\frac{126}{100}$  8 Open Project Audio...
- ⌘ 6 Open Audio File Editor...
- $*K$  Show/Hide Musical Typing...
- $\nabla$ **E** Show/Hide Fyent Float
	- X Show/Hide Mixer
	- **B** Show/Hide Smart Controls
	- N Show/Hide Score Editor
- ⌃⌥⇧S Show/Hide Staff Style Window
- ⌃⌥⇧I Show/Hide Score Sets Window P Show/Hide Piano Roll
- て <sup>36</sup> K Show/Hide Step Input Keyboard
	- O Show/Hide Loop Browser
	- Y Show/Hide Library
	- W Show/Hide Audio File Editor
- $\sim$   $\mathcal{H}$  T Adjust Tempo using Beat Detection
	- **米/ Show Detailed Help**
	- $\hat{U}$  W Open in External Sample Editor
- ⌥⇧T Open Tempo List...
	- $\nabla K$  Open Key Commands...
- $\sim$  C Show/Hide Colors
- ⌥⌘O Open Movie...
	- ^  $*$  O Toggle Current Track Automation Off/Read
	- **^ 米 A** Toggle Current Track Automation Latch/Read
- $\cdot$  û  $\#$  O Set All Tracks to Automation Off
- **^** û  $R$  Set All Tracks to Automation Read
- △ û 米 T Set All Tracks to Automation Touch
- ↑ Î  $$L$  Set All Tracks to Automation Latch
	- $\cdot$   $\frac{a}{b}$  E Automation Event List...
- ⌃⌥⌘A Toggle Automation Quick Access
	- $\hat{u}$  G Toggle Group Clutch
	- $\sim$  û G Open Group Settings...
		- ⌘ W Close Window
			- ⌘ ` Cycle Through Windows Redraw current window
				- ↑ Select Previous Track
			- ↓ Select Next Track
	- ⇧⌘N New Empty Project
		- $\mathbb{R}$  **N** New from Template...
		- ⌘ O Open...
		- $\nabla$  P Project Settings...
- ⌥⌘W Close Project
	- ⌘ S Save
	- ⇧⌘S Save Project as...
		- ⌘ P Print
		- ⌘ I Import...
- $\sim$   $\mathbb{R}E$  Export Selection as MIDI File...
	- $\mathbb{R}$  E Export Track as Audio File...
- $\hat{u}$   $\mathbb{R}$  E Export All Tracks as Audio File...
	- $\mathcal{B} \Omega$  Quit
	- ⌘ M Minimize Window
- ⌥⌘M Zoom Window
	- ⇧⌘I Import Audio File...
		- û ] Next Channel Strip Setting of focused Track
		- ⇧ [ Previous Channel Strip Setting of focused Track
- $\sim$   $\mathcal{R}$  C Copy Channel Strip Setting
- ⌥⌘V Paste Channel Strip Setting
	- ] Next Patch, Plug-in Setting or EXS Instrument
- [ Previous Patch, Plug-in Setting or EXS Instrument
- M Toggle Channel Strip Mute
- S Toggle Channel Strip Solo
- **L** Toggle Channel Strip Input Monitoring
- $\hat{S}$  Toggle Channel Strip Format (mono/stereo)
	- V Hide/Show All Plug-in Windows

#### **GLOBAL CONTROL SURFACES**

- $\sim$  **û K** Open Controller Assignments
	- ⌘ L Learn new Controller Assignment

# ▶ ▶ ▶ **VARIOUS EDITORS**

- ⌘ Z Undo
- ⇧⌘Z Redo
- ⌥⌘Z Undo History...
	- ⌘ X Cut
	- ⌘ C Copy
	- ⌘ V Paste
	- ⌘ A Select All
		- T Show Tool Menu
	- ⌥ ⇟ Set Next Tool
	- ⌥ ⇞ Set Previous Tool
		- G Show/Hide Global Tracks
	- $\sim$  G Configure Global Tracks
- $\hat{u}$   $\mathbb{R}$  A Show/Hide Arrangement Track Only
	- Show/Hide Marker Track Only
- $\hat{u}$   $*$  O Show/Hide Movie Track Only
- $\hat{u}$   $\mathbb{R}$  X Show/Hide Transposition Track Only
- ⇧⌘T Show/Hide Tempo Track Only
- ⇧⌘B Show/Hide Beat Mapping Track Only
- ⌘ ← Zoom Horizontal Out
- $\mathbb{R} \rightarrow$  Zoom Horizontal In
- ⌘ ↑ Zoom Vertical Out
- ⌘ ↓ Zoom Vertical In
- ⌃⌥⌘1 Recall Zoom 1
- へて 32 Recall Zoom 2
- $\sim$   $\times$   $\frac{3}{5}$  Recall Zoom 3
- ⌃⌥⇧⌘1 Save as Zoom 1
- **^ てû 器2 Save as Zoom 2**
- ◆ **べ** û  $\angle$  3 Save as Zoom 3
	- **↑ û Z** Zoom to fit Locators, store Navigation Snapshot
		- Z Toggle Zoom to fit Selection or All Contents
		- $\hat{a}$  Z Store Navigation Snapshot
	- $\nabla Z$  Navigation: Back
	- **V** û Z Navigation: Forward
		- ⇞ Page Up
		- ⇟ Page Down
		- ↖ Page Left
		- ↘ Page Right
		- ⌃ ` Scroll in Play
			- I Hide/Show Inspector
		- $\wedge$  G Grid
			- ` Catch Playhead Position
		- $\sim$  O MIDI Out Toggle
			- $\overline{C}$  MIDI In Toggle
			- ⌃ M Mute Notes/Regions/ Folders on/off
	- ⇧⌘Y MIDI Draw: Disable
		- $\mathcal{X}$  MIDI Draw: Autodefine
		- $\nabla$  MIDI Draw: Other...
			- = Increase Last Clicked Parameter by 1
			- Decrease Last Clicked Parameter by 1
- $\hat{u}$  = Increase Last Clicked Parameter by 10
- ⇧ Decrease Last Clicked Parameter by 10

#### **WINDOWS SHOWING AUDIO FILES**

- $\hat{u}$   $\Re R$  Show File(s) in Finder
	- $\cdot$  0 Snap Edits to Zero Crossings
	- $\mathcal{H}$ ; Add to Tracks...
	- ⌃ ˽ Play/Stop Selection
	- $\wedge$  C Cycle Audition

### ▶ ▶ ▶ **MAIN WINDOW / VARIOUS EDITORS**

- て ま N New Tracks...
- ⌥⌘A New Audio Track
- て # S New Software Instrument Track
- て<sub>ま</sub>X New External MIDI Track
	- $\mathbb{R}$  **D** New Track with Duplicate Setting
	- $\land \leftrightarrow$  New Track with Next Channel Strip/Instrument
	- $\land$   $\hat{U}$   $\leftrightarrow$  New Track with Same Channel Strip/Instrument
	- ⌘ ⌫ Delete Track
- **て ま 図 Delete unused Tracks**
- $\sim$  û D Deselect All
	- ⇧ I Invert Selection
	- ⇧ F Select All Following
	- $\cdot$  û F Select All Following of Same Track/Pitch
		- $\hat{u}$  L Select All Inside Locators
		- û O Select Overlapped Regions/Events
		- $\hat{E}$  Select Equal Regions/Events
		- û S Select Similar Regions/Events
		- ⇧ P Select Same Subpositions
	- ⇧ M Select Muted Regions/Events
- $\hat{C}$  Select Equal Colored Regions/Events
- ⇧ ↖ Select First, or Shift Marquee Selection Left
- ⇧ ↘ Select Last, or Shift Marquee Selection Right
	- ← Select Previous Region/Event or Move Marquee End (or Marquee Point) to Previous Transient
	- → Select Next Region/Event or Move Marquee End (or Marquee Point) to Next Transient
- ⇧ ← Toggle Previous Region/Event or Move Marquee Start (or Extend Marquee Selection) to Previous Transient
- û → Toggle Next Region/Event or Move Marquee Start (or Extend Marquee Selection) to Next Transient
- û ` Scroll to Selection
- L Loop Regions/Folders on/off
- Q Quantize Selected Events
- ⌥⌘Q Undo Quantization
	- $\sim$  D Delete Duplicated Events
- ⇧⌘V Paste Replace
	- $\mathbb{R}$  **R** Repeat Regions/Events...
	- ⌘ J Join Regions/Notes
- $\cdot$   $*$  T Split Regions/Events at Locators or Marquee Selection
	- $\mathcal{F}$  Split Regions/Events at Playhead Position
		- ; Move Region/Event to Playhead Position (Pickup Clock)
	- $\hat{U}$ ; Move Region/Event to Playhead Position and Select Next Region/Event (Pickup Clock+)
	- ⌘ [ Set Region/Event/Marquee Start to Playhead Position
	- $\mathcal{H}$ ] Set Region/Event/Marquee End to Playhead Position
- ⌥ → Nudge Region/Event Position Right by Nudge Value
- ⌥ ← Nudge Region/Event Position Left by Nudge Value
- ⌥⇧→ Nudge Region/Event Length Right by Nudge Value
- ⌥⇧← Nudge Region/Event Length Left by Nudge Value
- ⌃⌥T Set Nudge Value to Tick
- ⌃⌥D Set Nudge Value to Division
- ⌃⌥B Set Nudge Value to Beat
- ⌃⌥M Set Nudge Value to Bar
- $\cdot$  $\overline{\cdot}$  **F** Set Nudge Value to SMPTE Frame
- ⌃⌥H Set Nudge Value to 0.5 SMPTE Frame
- ⌃⌥S Set Nudge Value to Sample
- ⌃⌥1 Set Nudge Value to 1 ms
- ⌃⌥0 Set Nudge Value to 10 ms
- へて まR Secondary Ruler
	- ⌘ ⇞ Unlock SMPTE Position
	- ⌘ ⇟ Lock SMPTE Position
	- ⌘ B Bounce...

# ▶ ▶ ▶ **VARIOUS EDITORS**

- û H Select Same Channels
- ⇧ D Select Same Articulation IDs
	- \ Trim Note to Remove Overlaps for Adjacent
- $\hat{U}$  \ Trim Note End to Following Notes (Force Legato)
- ⇧ ↑ Select Highest Notes
- ⇧ ↓ Select Lowest Notes
- ⌥ ↑ Transpose Event +1 Semitone
- ⌥ ↓ Transpose Event -1 Semitone
- ⌥⇧↑ Transpose Event +12 Semitones
- ⌥⇧↓ Transpose Event -12 Semitones

 $\cdot \searrow R$  Show Event Position and Length as Time or Bars/Beats

#### ▶ ▶ ▶ **MAIN WINDOW TRACKS**

- ⇧ ↑ Extend Track Selection Up
- ⇧ ↓ Extend Track Selection Down
	- ← Select Previous Region on Selected Track
	- → Select Next Region on Selected Track
- ◆ û 米 1 Create 1 Automation Point at Region Borders
- ↑ û 器2 Create 2 Automation Points at Region Borders
	- ⌃⌘1 Create 1 Automation Point at Every Region Border
	- ↑  $\frac{12}{}$  Create 2 Automation Points at Every Region Border
		- ⌃ ⌫ Delete Redundant Automation Points
- ⌃⌘⌫ Delete Visible Automation on Selected Track
- **◆ û 器 ⊠ Delete All Automation** on Selected Track
	- **↑ û ⊠** Delete Orphaned Automation on Selected Track
	- ⌃⌘↑ Move Visible Region Data to Track Automation
	- ⌃⌘↓ Move Visible Track Automation to Region
- ⌃⇧⌘↑ Move All Region Data to Track Automation
- ⌃⇧⌘↓ Move All Track Automation to Region
	- **^ 器 F** Pack Take Folder
	- $\cdot$   $\mathcal{H}$  U Unpack Take Folder to Existing Tracks
- △ û 器 U Unpack Take Folder to New Tracks
- $\nabla$ F Un/disclose Take Folder
- **V** Û Flatten Take Folder
	- ⌥ U Flatten and Merge Take Folder
		- û T Rename Take or Comp
- ⌥⇧⌫ Delete Take or Comp
	- $\sim Q$  Toggle Take Folder Quick Swipe Comping Mode
	- ⇧⌘D Create Track Stack...
	- ⇧⌘F Create Folder Stack
	- ⇧⌘G Create Summing Stack
	- ⇧⌘U Flatten Stack
		- $\cdot$  B Bounce Regions in Place
	- ^ 米B Bounce Track in Place
		- ⌃ D Drum Replacement/Doubling
			- H Toggle Hide View
		- ⌃ H Hide Current Track and Select Next Track
	- **↑ û H** Unhide All Tracks
	- ↑ û 1 Toggle Hide Group 1
	- ↑ û 2 Toggle Hide Group 2
	- ↑ û 3 Toggle Hide Group 3
	- $\hat{u}$  4 Toggle Hide Group 4
	- $\cdot$  û 5 Toggle Hide Group 5
	- $\cdot$  û 6 Toggle Hide Group 6
	- ↑ û 7 Toggle Hide Group 7
	- $\cdot$  û 8 Toggle Hide Group 8
	- ↑ Û 9 Toggle Hide Group 9
	- ⌥ M Toggle Track On
		- $\cdot$  R Record Enable Track
- ⌃⌥⌘↓ Individual Track Zoom In
- ⌃⌥⌘↑ Individual Track Zoom Out
- ⌃⌥⌘Z Toggle Individual Track Zoom
	- ⌃ Z Auto Track Zoom
- ⌃⌥⌘⌫ Individual Track Zoom Reset
	- ⌃⌥⌫ Individual Track Zoom Reset for All Tracks
- $\cdot$  A Convert Alias to a Region Copy
- $\hat{a}$  **A** Select All Aliases of Region
- $\sim$  û A Select All Orphan Aliases
	- $\nabla$ **X** Audio Crossfade Options for Merge...
		- J Join Regions per Tracks
	- $\cdot$   $\mathbb{R}$  X Snip: Cut Section Between Locators (Global)
	- ↑  $\frac{1}{2}$  Insert Silence Between Locators (Global)
	- ↑  $\mathcal{H} \vee$  Splice: Insert Snipped Section at Playhead (Global)
- $\cdot$   $*$  R Repeat Section Between Locators (Global)
	- $\hat{u} \leftrightarrow$  Rename Track
- **↑ Û T** Move Selected Regions to Selected Track
- 文 û  $R$  Move Region to Recorded Position
	- $\sim$   $\mathbb{R}$  R Convert Regions to New Regions
	- ⌥⌘F Convert Regions to New Audio Files
		- $\cdot$  E Convert Regions to New Sampler Track
	- て <sub>3</sub> L Time Stretch Region Length to Locators
	- て 36 B Time Stretch Region Length to Nearest Bar
		- **X** Strip Silence...
		- $\land$   $\hat{U}$  O Add Region to Loop Library...
			- ⌃ N Normalize Region Parameters
			- ⌃ Q Apply Quantization Destructively
			- ⌃ L Convert Loops to Regions
			- ⌃ \ Set Optimal Region Sizes Rounded by Bar
				- \ Remove Overlaps
			- $\hat{U}$  Trim Region End to Next Region
- $\overline{\mathcal{C}}$  Shuffle Regions Left within Selection
- $\setminus$ ] Shuffle Regions Right within Selection
- ⌥ \ Trim Regions to Fill within Locators
- $\frac{1}{2}$  Crop Regions outside Locators or Marquee Selection
- A Hide/Show Track Automation
- $%$  **F** Hide/Show Flex Pitch/Time
- ⌃⇧[ Trim Region Start to Previous Transient
- <sup>ヘ û</sup> ] Trim Region Start to Next Transient
	- ⌃ [ Trim Region End to Previous Transient
	- ⌃ ] Trim Region End to Next Transient
- ⇧ N Rename Regions
- $\sim$  î N Name Regions by Track Name
- てû  $R$  N Name Tracks by Region Name
	- $\sim$  û C Color Regions by Track Color
- $\sim$  û  $\#C$  Color Tracks by Region Color
	- ⌘ Waveform Vertical Zoom Out
	- ⌘ = Waveform Vertical Zoom In
- ⌃⌥⌘T Hide/Show Toolbar
	- $\nabla$ T Configure Track Header
		- E Hide/Show Editor
	- $\nabla N$  Hide/Show Note Pad
		- D Hide/Show List Editors
		- F Hide/Show Media Area
	- ⇧⌘M Hide/Show Master Track

#### ▶ ▶ ▶ **MIXER**

- $\hat{a}$  X Cycle Through Mixer Modes (Single, Arrange, All)
- ⌥⇧D Deselect All
	- ⇧ A Select Audio Channel Strips
- $\hat{a}$  S Select Instrument Channel Strips
- ⇧ F Select Auxiliary Channel Strips
- $\hat{U}$  O Select Output Channel Strips
- $\hat{U}$  E Select MIDI Channel Strips
- $\hat{C}$  Select Equal Colored Channel Strips
- ⇧ M Select Muted Channel Strips
	- ← Select Previous (Left) Channel Strip
	- $\rightarrow$  Select Next (Right) Channel Strip
- **N** Create New Auxiliary Channel Strip
- $\cdot$  T Create Tracks for Selected Channel Strips

### ▶ ▶ ▶ **ENVIRONMENT**

- <sup>^</sup> Clear Cables only
- ⌥ ← Object move left
- $\sum \rightarrow$  Object move right
- ⌥ ↑ Object move up
- ⌥ ↓ Object move down
- ⌥⇧← Object Width -1 Pixel
- ⌥⇧→ Object Width +1 Pixel
- ⌥⇧↑ Object Height -1 Pixel
- ⌥⇧↓ Object Height +1 Pixel
	- $\hat{C}$  Hide/Show Cables
	- ⌃ P Protect Cabling/Positions
	- ⇧ I Invert Selection
	- $\hat{U}$  U Select Unused Instruments
	- $\hat{U} \rightarrow$  Select Cable Destination
	- $\hat{u}$  ← Select Cable Origin
	- ⌃ V Send Selected Fader Values
	- **米 ⊠** Delete Layer
		- $\cdot$  S Cable serially
- ▶ ▶ ▶ **SCORE EDITOR**
	- ⌃ P Page View
	- ⌃ F Explode Folders
	- $\cdot$  X Explode Polyphony
	- $\cdot$  û N Hide/Show Instrument Names
	- $\cdot$  û R Hide/Show Page Rulers
		- $\land$  Go to Page...
- ⌥⇧⌘V Paste Multiple
	- → Next Event
	- ← Previous Event
	- ↓ Next Staff
	- ↑ Previous Staff
	- **△ û Y** Force Syncopation
		- ⌃ Y Defeat Syncopation
	- **↑ û | Force Interpretation** 
		- ⌃ I Defeat Interpretation
	- ⌃⌥↑ Stems: up
	- ⌃⌥↓ Stems: down
	- ⌥⌘↑ Stem End: Move Up
	- ⌥⌘↓ Stem End: Move Down
- ⌃⌥⇧↑ Ties: up
- ⌃⌥⇧↓ Ties: down
	- $\cdot$  B Beam Selected Notes
	- ⌃ U Unbeam Selected Notes
	- ⌃ D Default Beams
	- $\hat{u}$  3 Enharmonic Shift: #
	- $\hat{a}$  B Enharmonic Shift: b
	- **↑ Û Ø Reset Note Attributes**
	- $\cdot$  û  $C$  Assign MIDI Channels based on Score Split
- ⌃⌥⌘↑ Nudge Position Up
- ⌃⌥⌘↓ Nudge Position Down
- ⌃⌥⌘← Nudge Position Left
- ⌃⌥⌘→ Nudge Position Right
- ⌃⌥⇧F Settings: Global Format
- $\cdot$   $\sim$  û N Settings: Numbers and Names
- $\cdot$   $\sim$  û G settings: Guitar Tablature
- $\sim$  **℃ C** Settings: Chords and Grids
- $\cdot$  $\sim$  **û L** Settings: Clefs and Signatures
- ⌃⌥⇧X Settings: Extended Layout
- ⌃⌥⇧M Settings: MIDI Meaning
- ⌃⌥⇧O Settings: Score Colors
	- ⌃⇧, Insert: Crescendo
	- ⌃⇧. Insert: Decrescendo
- ⌃⌥⇧⌫ Clear main finger
- ⌃⌥⇧1 Set main finger 1
- ↑  $\check{C}$  î 2 Set main finger 2
- ⌃⌥⇧3 Set main finger 3
- $\sim$   $\sqrt{2}$  4 Set main finger 4
- $\sim$   $\sqrt{6}$  5 Set main finger 5

### ▶ ▶ ▶ **EVENT EDITOR**

- ↑ Select Previous Event
- ↓ Select Next Event
- $\cdot$  û A Length as Absolute Position
- **△ Û D** Articulation ID
- **↑ û R** Relative Position
	- $\overline{a}$  D Duplicate Event and Numerical Edit
	- $\hat{U}$  V Copy Value to All Following Events

# ▶ ▶ ▶ **STEP EDITOR**

- ⌥⌘N Create Lane
	- **米** ⊠ Delete Lane
		- ⌃ C Copy Lane
		- ⌃ V Paste Lane
		- **A** Toggle Auto Define
			- ↓ Select Next Lane
			- ↑ Select Previous Lane

## ▶ ▶ ▶ **PROJECT AUDIO**

- ↑ Select Previous Audio File
- ↓ Select Next Audio File
- $\overline{\wedge}$  F Add Audio File...
- $\cdot$  R Add Region
- ⌘ ⌫ Delete File(s)
	- $\wedge$  O Optimize File(s)...
	- $\triangle$  B Backup File(s)
	- $\cdot$  K Copy/Convert File(s)...
- ⇧ U Select Unused
- ⌥ ↓ Show All Regions
- ⌥ ↑ Hide All Regions
	- $\cdot$  X Strip Silence...
	- ⌃ I Import Region Information
	- $\cdot$  E Export Region Information
- $\cdot$  G Create Group...

# ▶ ▶ ▶ **AUDIO FILE EDITOR**

- ⌃⌥⌘˽ Play/Stop All
- $\cdot$  **∠ û □ Play/Stop Region** 
	- ⌃⌥˽ Play/Stop Region from Anchor
		- $\triangle$  B Create Backup
- ^ ~ �� B Revert to Backup
	- $\sim$   $\frac{1}{8}$  S Save Selection As...
		- ⇞ Region -> Selection
		- ⇟ Selection -> Region
		- ⌃ ↖ Go to Selection Start
		- ⌃ ↘ Go to Selection End
	- ⌃⌥← Go to Region Start
	- ⌃⌥→ Go to Region End
	- ⌃⌥↓ Go to Region Anchor
		- ⌥ ← Go to Previous Transient
		- $\sum \rightarrow$  Go to Next Transient
			- ⇧ ← Set Selection Start To Previous Transient
- $\hat{u} \rightarrow$  Set Selection Start To Next Transients
	- ← Set Selection End To Previous Transient
	- → Set Selection End To Next Transient
- ⇧⌘← Selection Start and End to Previous Transient
- $\hat{u} \mathbb{B} \rightarrow$  Selection Start and End to Next Transient
- ⌥⌘← Selection Start and End to Previous Transient and Play
- ⌥⌘→ Selection Start and End to Next Transient and Play
	- ⌃ T Toggle Transient Editing Mode
	- ⌃ = Increase Number of Transients
	- ⌃ Decrease Number of Transients
- ⌃⌥⇧← Select All Previous
- ⌃⌥⇧→ Select All Following
	- $\cdot$  R Create New Region
	- ⌃ N Normalize
	- ⌃ G Change Gain...
	- ⌃ I Fade In
	- ⌃ O Fade Out
	- ⌃ ⌫ Silence
	- ⌃⇧I Invert
	- **↑ û R** Reverse
	- ⌃⇧T Trim
		- ⌃ D Remove DC Offset
		- $\hat{U}$  P Search Peak
		- $\hat{a}$  S Search Silence
		- $\cdot$  A Lock Position in Track when moving Anchor

### ▶ ▶ ▶ **EXS24 EDITOR**

- ⇧ I Invert Selection
- ⌃ F Load Audio Sample...
- ⌃ Z New Zone
- $\cdot$  G New Group
- ⌥⇧⌘S Export Sampler Instrument and Sample Files
	- ⌥ ← Shift selected Zone(s)/ Group(s) Left
	- $\overline{\mathcal{N}}$   $\rightarrow$  Shift selected Zone(s)/ Group(s) Right
	- ⌥⇧← Shift selected Zone(s)/Group(s) Left (Zones incl. Root Key)
	- ⌥⇧→ Shift selected Zone(s)/Group(s) Right (Zones incl. Root Key)
	- て ま S Save Instrument
		- ⌃ O Load Multiple Samples...
		- ⌃ W Open in Audio File Editor

### ▶ ▶ ▶ **STEP INPUT**

- A Note 'C'
- W Note 'C#'
- S Note 'D'
- E Note 'D#'
- D Note 'E'
- F Note 'F'
- T Note 'F#'
- G Note 'G'
- Y Note 'G#'
- H Note 'A'
- U Note 'A#'
- J Note 'B'
- $\Box$  Rest
- $\hat{u}$  3 Next note will be sharp
- $\hat{B}$  Next note will be flat Chord Mode
- ⌃ ⌫ Delete
	- ← Step Backwards
	- $\rightarrow$  Step Forward
- ⇧ Z Octave 2
	- Z Octave 1
	- $X$  Octave + 1
- $\hat{U}$  X Octave + 2
	- 1 1/1 Note
	- 2 1/2 Note
	- 3 1/4 Note
	- 4 1/8 Note
	- 5 1/16 Note
	- 6 1/32 Note
	- 7 1/64 Note
	- 8 1/128 Note
- 9 Next three notes are triplets
- 0 Next two notes are a dotted group
- C Velocity 16 (ppp)
- V Velocity 32 (pp)
- B Velocity 48 (p)
- N Velocity 64 (mp)
- M Velocity 80 (mf)
- , Velocity 96 (f)
- . Velocity 112 (ff)
- / Velocity 127 (fff)
- Sustain inserted note(s)
- Q Quantize note starts on/off

Compiled by brian@oneword.com Not affiliated with apple